## *KROK PIERWSZY Wybór języka komunikacji*

W preferencjach GIMP's przejdź do zakładki *Interfejs (ang. Interface)* **.** Następnie w polu *Język (ang. Language)* wybierz każdą pozycję inną niźli *Język systemowy (ang. Language system)* **.** Jest to konieczne aby narzędzie Batch Script Composer "gadało" w tym samym języku co Gimp **.** Języku który znasz oraz rozumiesz **.**

Tłumaczenia dotyczą jedynie interfejsu**.** Za całą resztę odpowiadają mechanizmy Gimp'a oraz GTK+ **.**

## *KROK DRUGI Przegląd dostępnych procedur*

Aby wiedzieć jakie czynności możesz wykonać w twojej wersji Gimp'a**.** Możesz korzystać z wbudowanej w twojego Gimp'a przeglądarkę procedur**.** Tudzież wyeksportować całą zawartość za pomocą odrębnego skryptu do pobrania z scriptfu-composer**.**blogspot**.**com**,** który to się zowie **dump\_tool.py .** Po umieszczenie pliku tego w twoim katalogu wtyczek **.**

W menu Pomoc pojawi się pozycja *Procedure Dumper* która to do wskazanego katalogu wyeksportuje dane o wszystkich dostępnych akcjach dostępnych w Gimp'ie twym **.**

Jest to o tyle pomocne iż Batch Script Composer sam w sobie nic nie może**.** Może natomiast rządząc sposobem wykonania już istniejących procedur **.**

Ilość wyświetlanych procedur może się znacząco różnić od tych dostępnych w BSC**.** Albowiem BSC nie uwzględnia procedur oznaczonych jako DEPRECATED **.**

## *KROK TRZECI Użytkowanie*

Użytkując Batch Script Composer akceptujesz fakt iż autor nie ponosi żadnej odpowiedzialności za efekt pośredni oraz końcowy**,** jak i ewentualne szkody wynikłe z użytkowania Batch Script Composer

Narzędzie to nie zmienia w żaden sposób plików przetwarzanych skryptów **.** Funkcyjnie**,** wywołuje kolejno wybrane skrypty z wcześniej definiowanymi parametrami oraz odbiera wynik **.**

## *KROK CZWARTY Wykonywanie ciągu procedur*

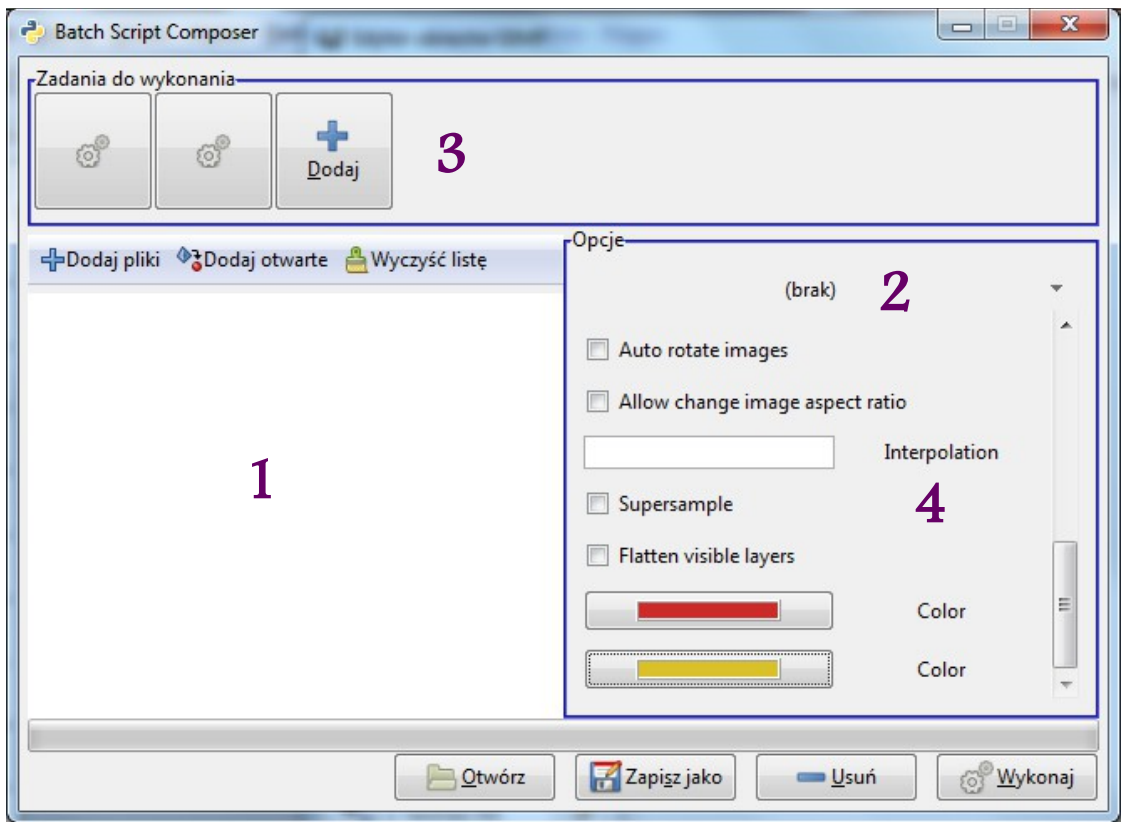

POSŁOWIE**:**

- 1. Najpierw wybierz pliki do obróbki
	- a) z istniejących na dysku twym
	- b) z otwartych aktualnie w programie
- 2. Następnie wyznacz katalog w którym będą składowane przetworzone pliki
- 3. Wybierz z listy dostępnych procedur interesujące ciebie zadania **.** Możliwe do wyboru procedury zależą od twojej wersji Gimp'a oraz od posiadanych dodatków **.**

W Celu Zachowania Pełnej Kompatybilności z Innym Instancjami Gimp'a**.** Zaleca się Korzystanie Tylko z Procedur Wbudowanych oraz Uruchamiania Zapisanych Zadań do Wykonania poprzez Przycisk *Zapisz jako* na Wersji Gimp'a na Której Był Ten Zestaw Tworzony**.**

Inaczej przed uruchomieniem zestawu zadań upewnij się iż docelowe instancja Gimp'a posiada te same procedury co twoja **.**

 4. Wypełnij istniejące pola wartościami które uznasz za stosowne**,** zgodne z typem oczekiwanym przez daną procedurę**.** Powtórz ten krok dla każdej wybranej procedury**.**

Gdy masz problem z zrozumieniem o co chodzi w danym parametrze lub procedurze wystarczy iż przytrzymasz kursor myszki swej na chwilę and polem **,** lub przyciskiem**,** aby wyświetli się podpowiedź przygotowana przez autora**.**

Pamiętaj iż pierwsze i drugie wydanie tego narzędzia**,** najlepiej obsługuje pliki płaskie**.** Przy większej ilości warstw**,** do każdego parametru który wymaga obiektu warstwy podawana na wejście jest zawsze warstwa aktualna dla danego pliku do którego przynależy**.** Problemy mogą wystąpić też gdy procedura oczekuje jako parametr wartości która nie jest typem prostym**.**